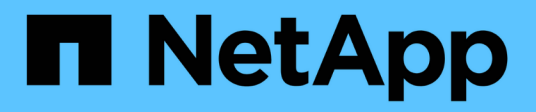

## **API REST** SnapCenter Plug-in for VMware vSphere 4.7

NetApp October 22, 2024

This PDF was generated from https://docs.netapp.com/it-it/sc-plugin-vmware-vsphere-47/scpivs44\_rest\_apis\_overview.html on October 22, 2024. Always check docs.netapp.com for the latest.

# **Sommario**

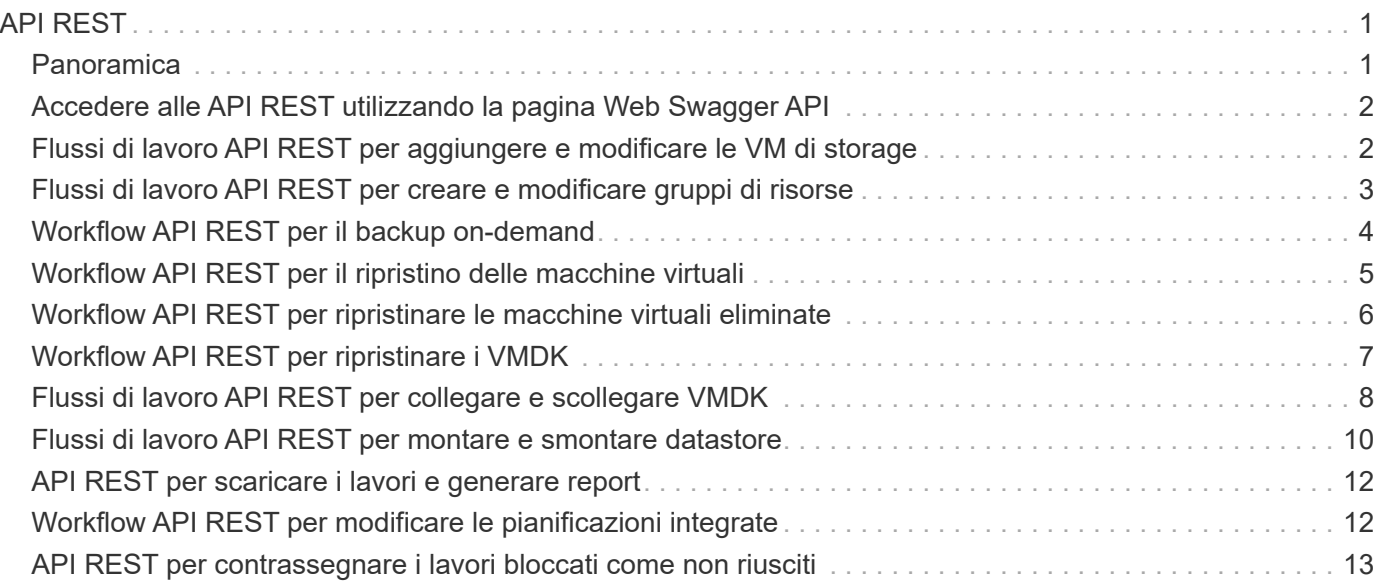

# <span id="page-2-0"></span>**API REST**

## <span id="page-2-1"></span>**Panoramica**

È possibile utilizzare il plug-in SnapCenter per le API REST di VMware vSphere per eseguire operazioni comuni di protezione dei dati. Il plug-in ha diverse pagine web Swagger dalle pagine web di Windows SnapCenter Swagger.

- I flussi di lavoro API REST sono documentati per le seguenti operazioni su macchine virtuali e datastore utilizzando le API REST per VMware vSphere:
	- Aggiungere, modificare ed eliminare macchine virtuali e cluster di storage
	- Creare, modificare ed eliminare gruppi di risorse
	- VM di backup, pianificate e on-demand
	- Ripristinare le macchine virtuali esistenti e quelle eliminate
	- Ripristinare i VMDK
	- Collegare e scollegare i VMDK
	- Montare e smontare gli archivi dati
	- Scarica i lavori e genera report
	- Modificare le pianificazioni incorporate
- Operazioni non supportate dalle API REST per VMware vSphere
	- Ripristino del file guest
	- Installazione e configurazione del plug-in VMware di SnapCenter
	- Assegnare ruoli RBAC o l'accesso agli utenti
- uri parametro

Il uri il parametro restituisce sempre un valore "nullo".

• Timeout di accesso

Il timeout predefinito è 120 minuti (2 ore). È possibile configurare un valore di timeout diverso nelle impostazioni di vCenter.

• Gestione dei token

Per motivi di sicurezza, le API REST utilizzano un token obbligatorio che viene passato con ogni richiesta e utilizzato in tutte le chiamate API per la convalida del client. Le API REST per VMware vSphere utilizzano l'API di autenticazione VMware per ottenere il token. VMware offre la gestione dei token.

Per ottenere il token, utilizzare /4.1/auth/login REST API e fornire le credenziali vCenter.

• Designazioni delle versioni API

Ogni nome API REST include il numero di versione di SnapCenter in cui è stata rilasciata per la prima volta l'API REST. Ad esempio, l'API REST /4.1/datastores/{moref}/backups È stato rilasciato per la prima volta in SnapCenter 4.1.

Le API REST nelle release future saranno di solito compatibili con le versioni precedenti e verranno modificate per adattarsi alle nuove funzionalità in base alle necessità.

### <span id="page-3-0"></span>**Accedere alle API REST utilizzando la pagina Web Swagger API**

Le API REST sono esposte attraverso la pagina web di Swagger. È possibile accedere alla pagina Web Swagger per visualizzare il server SnapCenter o il plug-in SnapCenter per le API REST di VMware vSphere, nonché per eseguire manualmente una chiamata API. Utilizza il plug-in SnapCenter per le API REST di VMware vSphere per eseguire operazioni su macchine virtuali e datastore.

Il plug-in ha diverse pagine web Swagger dalle pagine web di Swagger server SnapCenter.

#### **Prima di iniziare**

Per le API REST del plug-in SnapCenter per VMware vSphere, è necessario conoscere l'indirizzo IP o il nome host del plug-in VMware di SnapCenter.

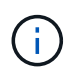

Il plug-in supporta solo API REST allo scopo di integrarsi con applicazioni di terze parti e non supporta i cmdlet PowerShell o una CLI.

#### **Fasi**

1. Da un browser, immettere l'URL per accedere alla pagina Web del plug-in Swagger:

https://<appliance IP address or host name>:8144/api/swagger-ui.html

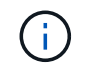

Non utilizzare i seguenti caratteri nell'URL REST API: +, . , % e &.

#### **Esempio**

Accedere alle API REST del plug-in VMware di SnapCenter:

```
https://192.0.2.82:8144/api/swagger-ui.html
https://OVAhost:8144/api/swagger-ui.html
```
Accedere utilizzare il meccanismo di autenticazione vCenter per generare il token.

2. Fare clic su un tipo di risorsa API per visualizzare le API in quel tipo di risorsa.

### <span id="page-3-1"></span>**Flussi di lavoro API REST per aggiungere e modificare le VM di storage**

Per eseguire operazioni di aggiunta e modifica delle macchine virtuali di storage utilizzando il plug-in SnapCenter per le API REST di VMware vSphere, è necessario seguire la sequenza prescritta di chiamate API REST.

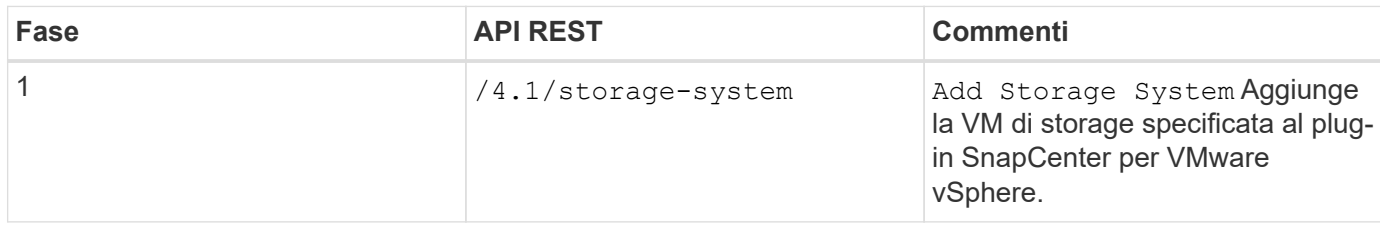

Per modificare le operazioni di storage VM, seguire questo flusso di lavoro:

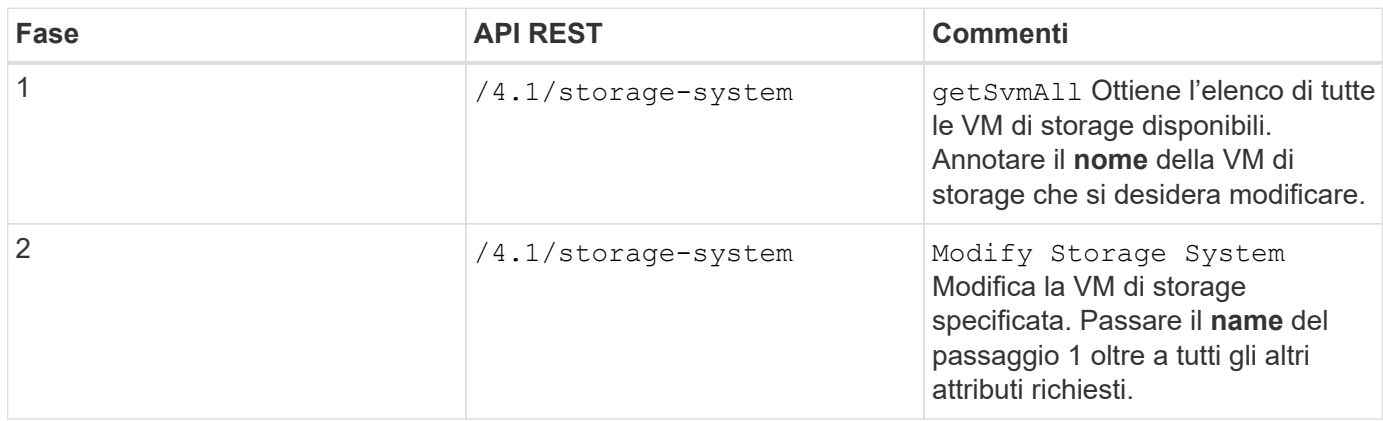

### <span id="page-4-0"></span>**Flussi di lavoro API REST per creare e modificare gruppi di risorse**

Per eseguire operazioni di creazione e modifica dei gruppi di risorse utilizzando il plug-in SnapCenter per le API REST di VMware vSphere, è necessario seguire la sequenza prescritta di chiamate API REST.

Per ogni API REST, aggiungere <code><a href="https://&lt;server&gt;:&lt;port&gt" class="bare">https://<server&gt;:&lt;port&gt</a>;</code>All&#8217;inizio dell&#8217;API REST per formare un endpoint completo.

Per creare gruppi di risorse, seguire questo flusso di lavoro:

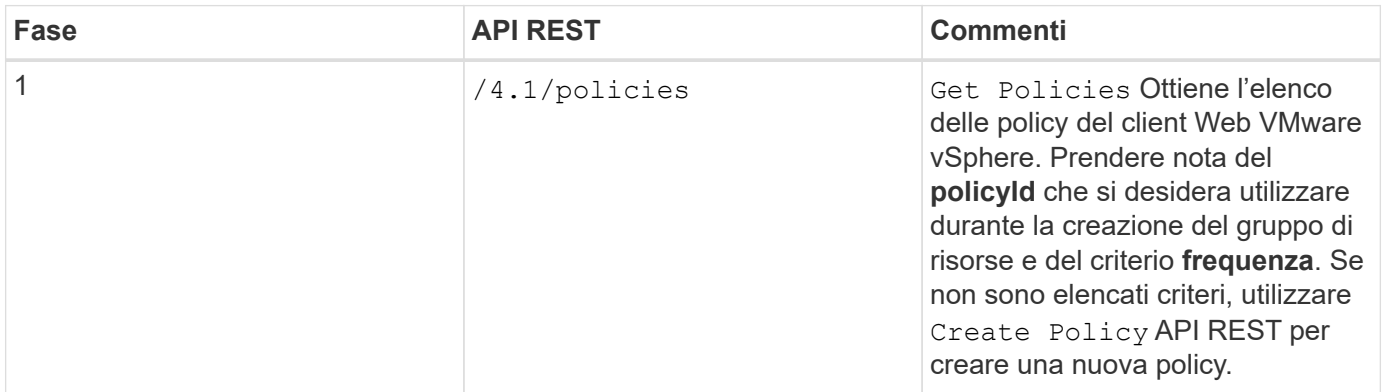

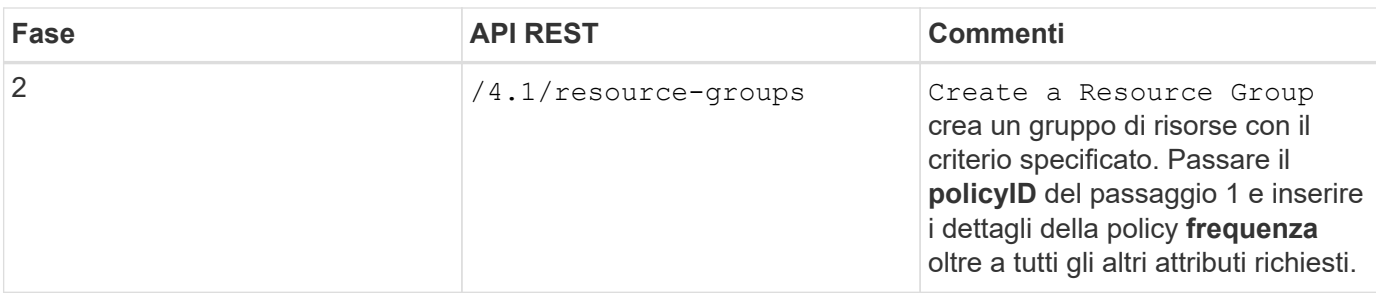

Per modificare i gruppi di risorse, seguire questo flusso di lavoro:

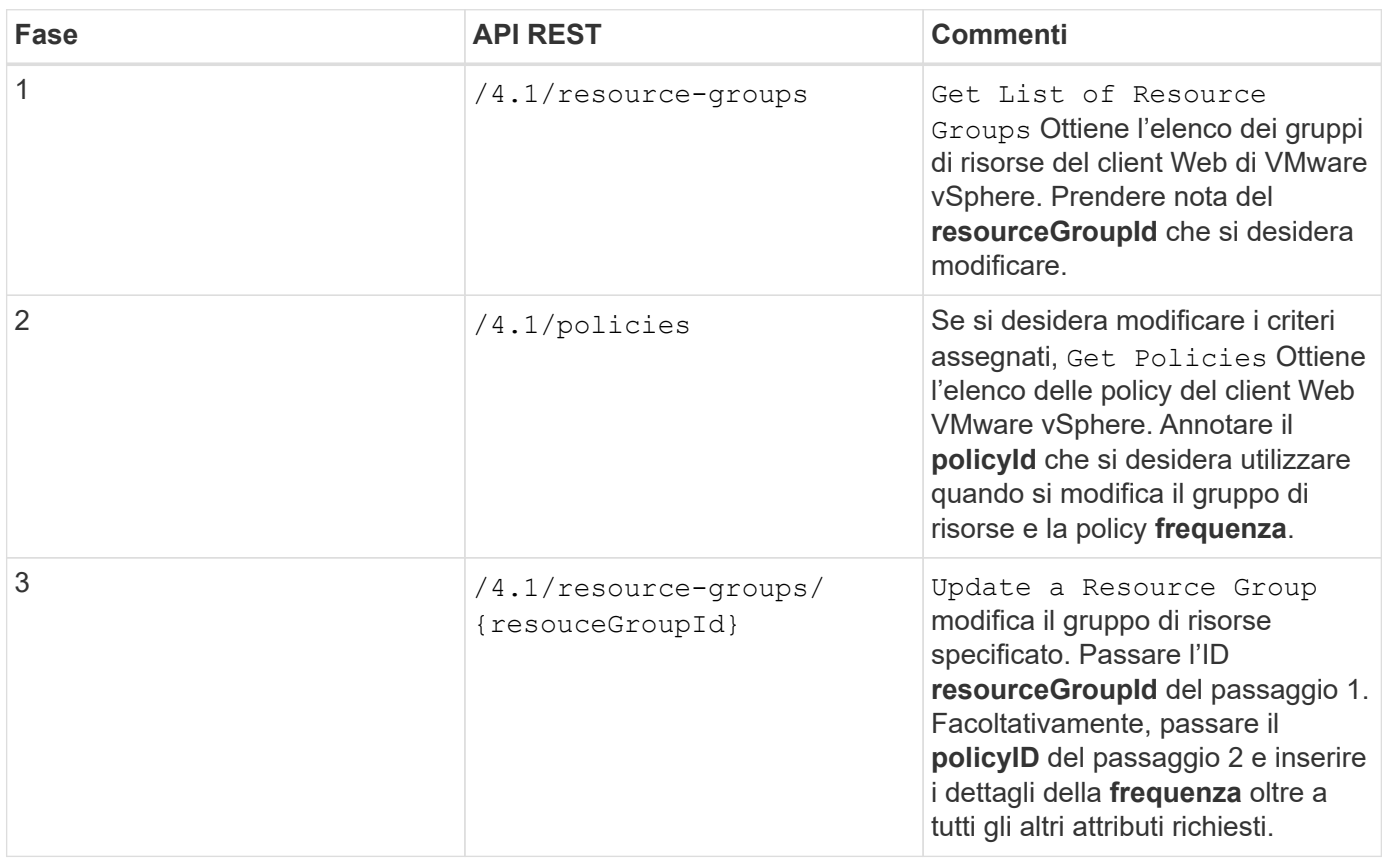

## <span id="page-5-0"></span>**Workflow API REST per il backup on-demand**

Per eseguire operazioni di backup on-demand utilizzando il plug-in SnapCenter per le API REST di VMware vSphere, è necessario seguire la sequenza prescritta di chiamate API REST.

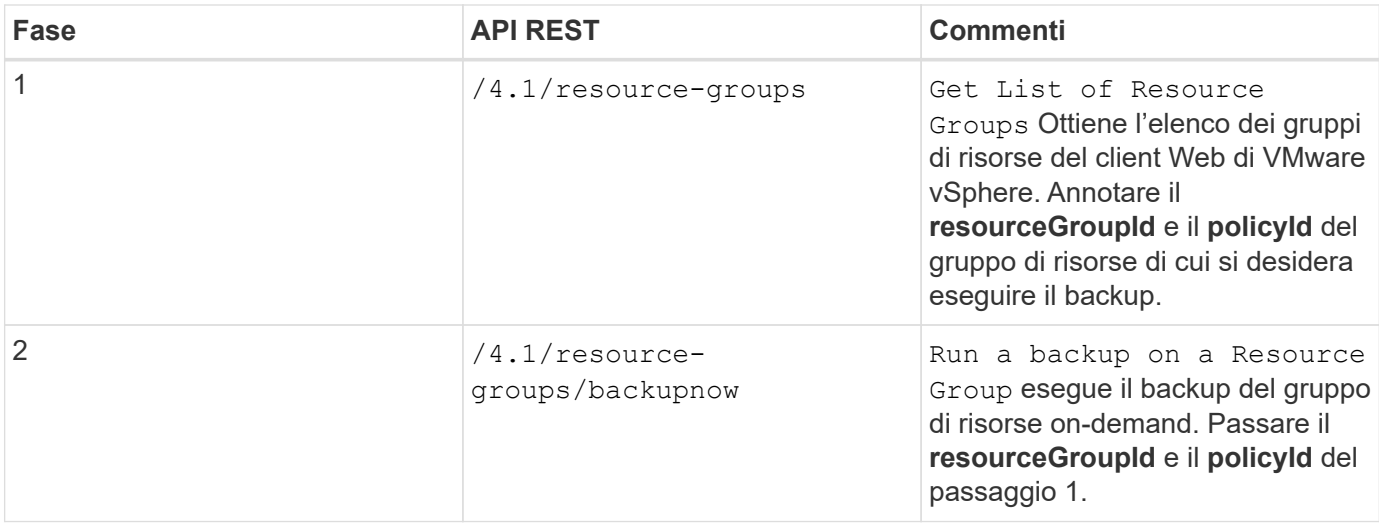

## <span id="page-6-0"></span>**Workflow API REST per il ripristino delle macchine virtuali**

Per eseguire operazioni di ripristino per i backup delle macchine virtuali utilizzando il plug-in SnapCenter per le API REST di VMware vSphere, è necessario seguire la sequenza prescritta di chiamate API REST.

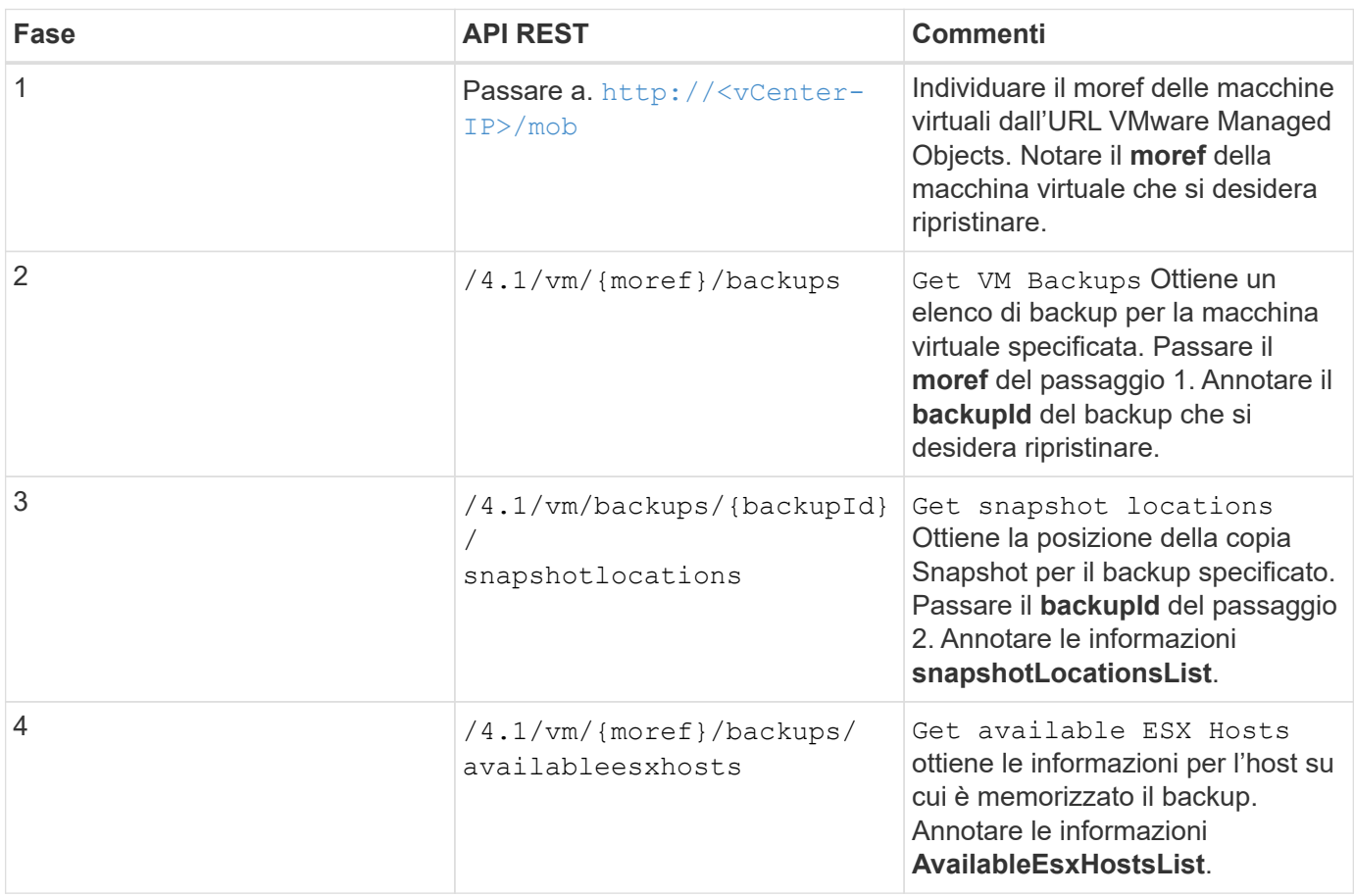

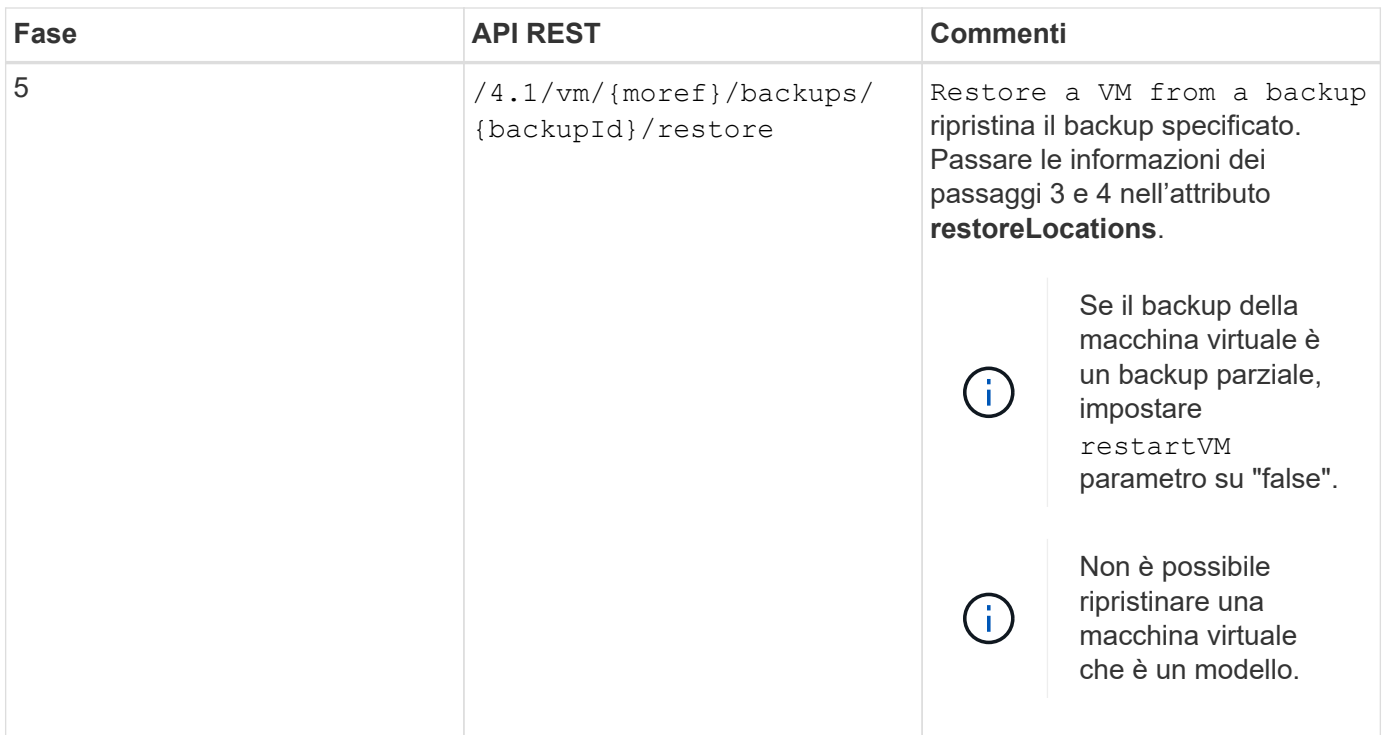

### <span id="page-7-0"></span>**Workflow API REST per ripristinare le macchine virtuali eliminate**

Per eseguire operazioni di ripristino per i backup delle macchine virtuali utilizzando il plug-in SnapCenter per le API REST di VMware vSphere, è necessario seguire la sequenza prescritta di chiamate API REST.

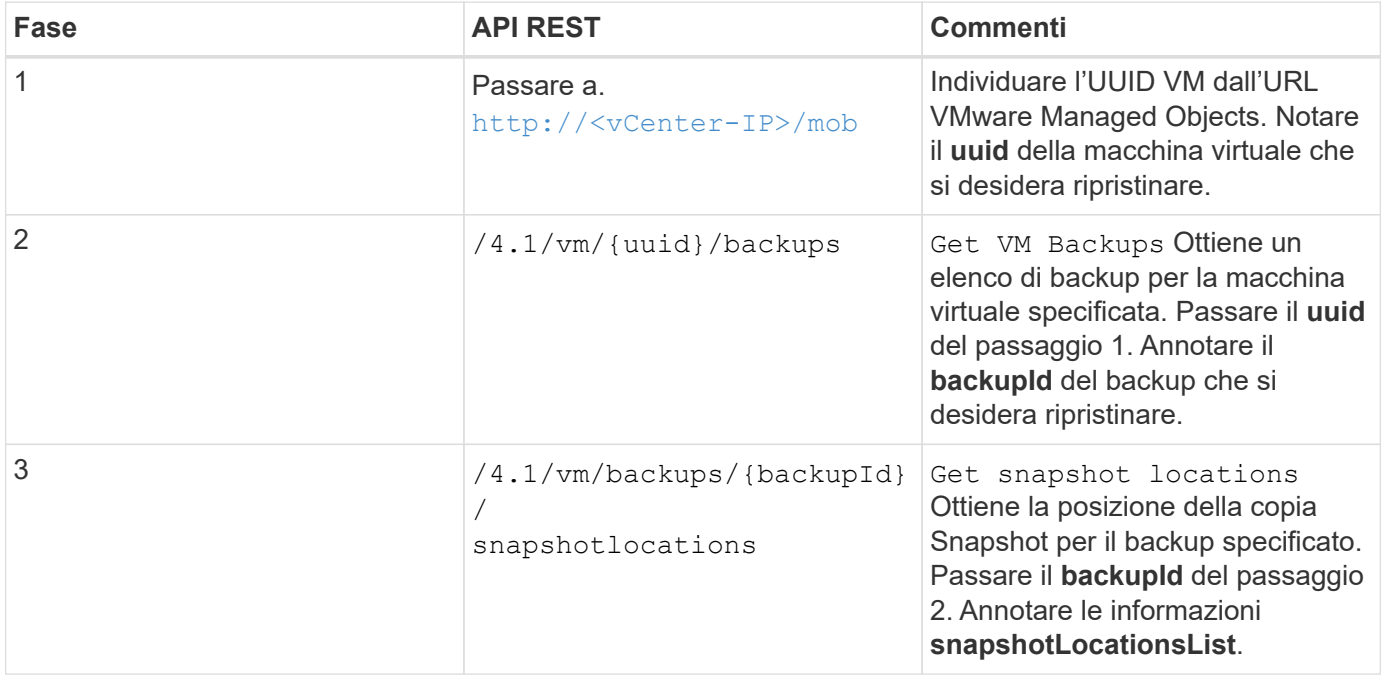

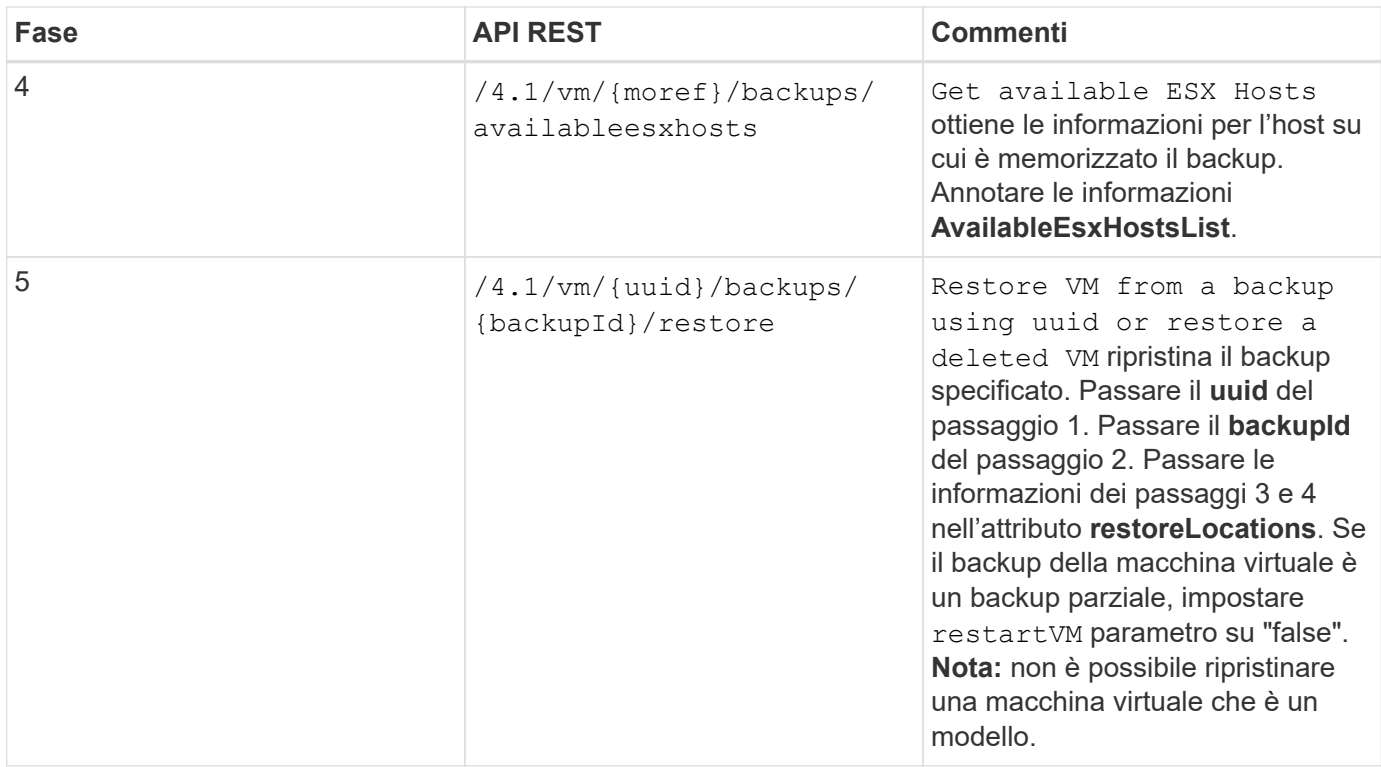

## <span id="page-8-0"></span>**Workflow API REST per ripristinare i VMDK**

Per eseguire operazioni di ripristino per i VMDK utilizzando il plug-in SnapCenter per le API REST di VMware vSphere, è necessario seguire la sequenza prescritta di chiamate API REST.

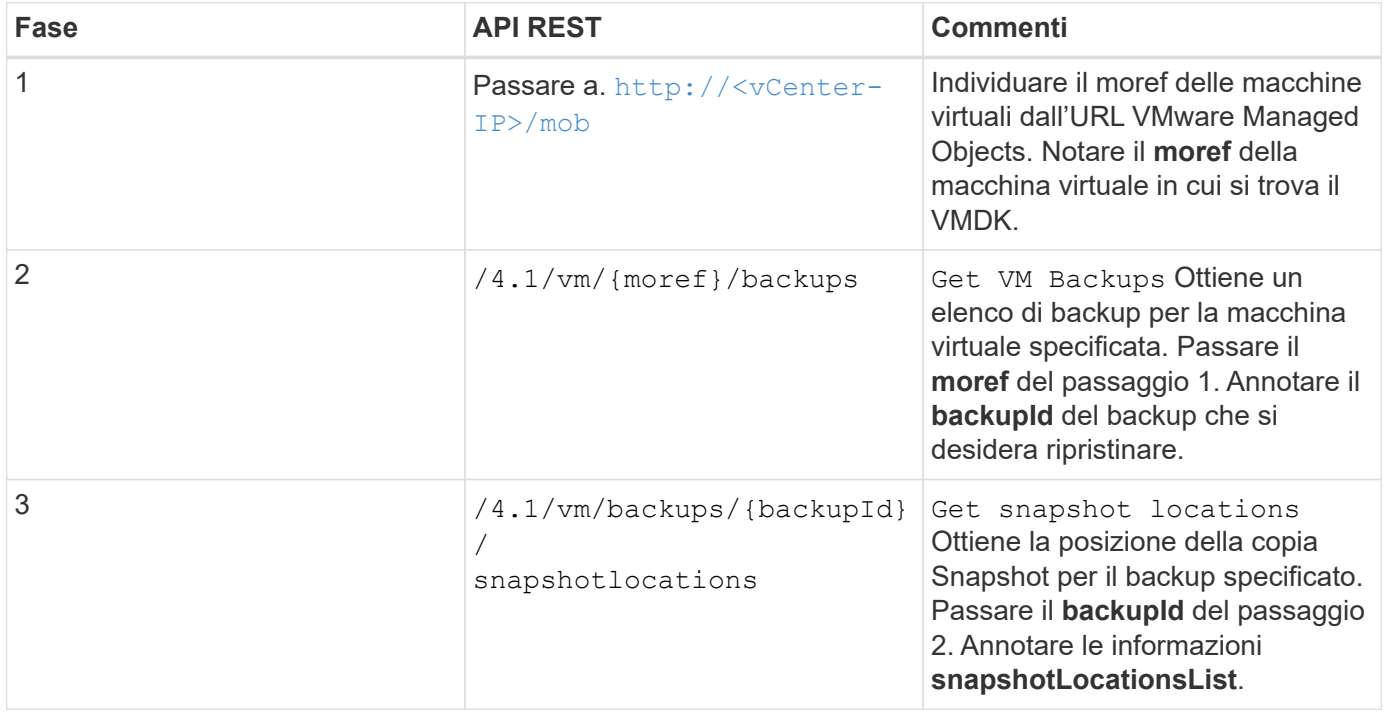

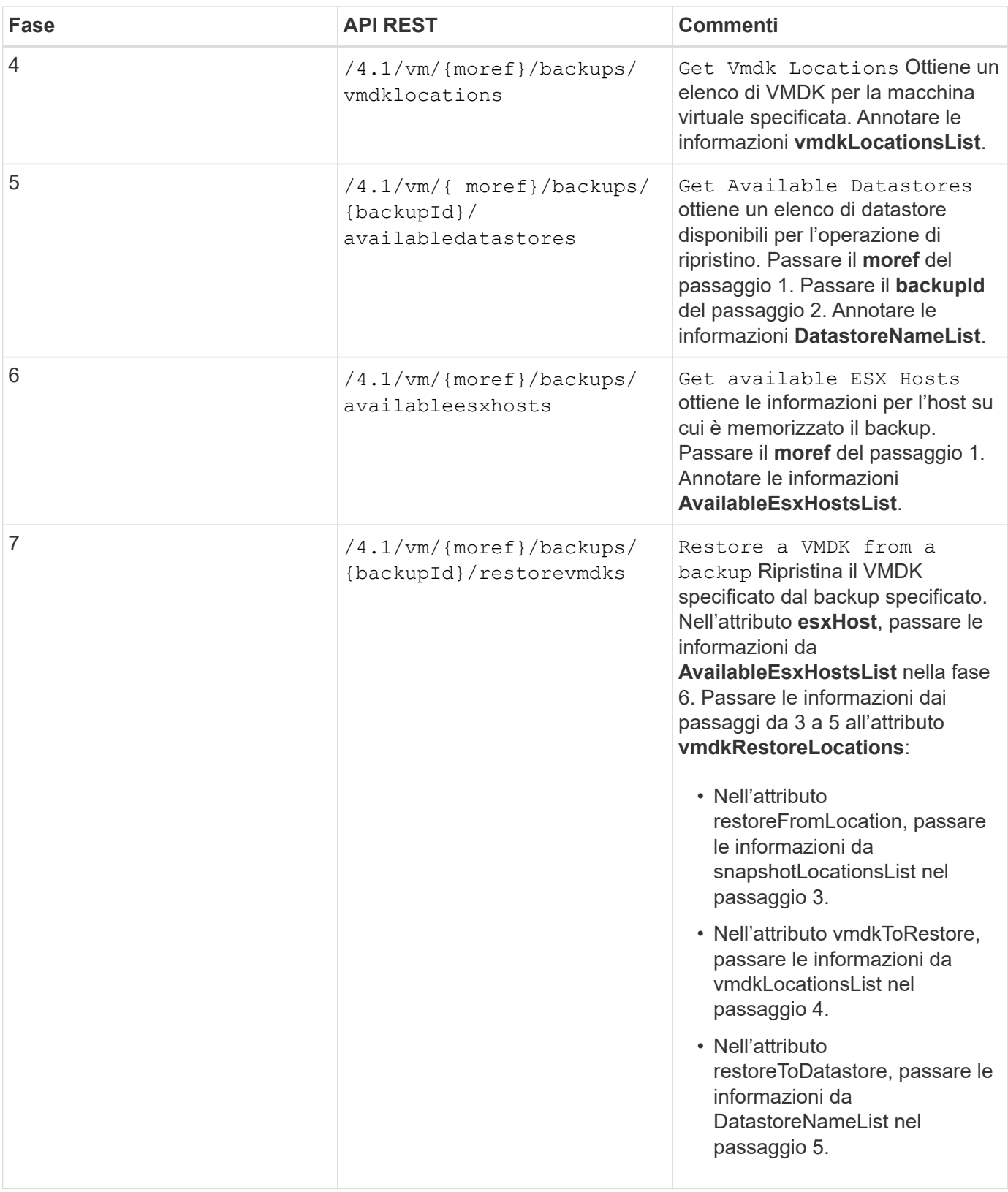

## <span id="page-9-0"></span>**Flussi di lavoro API REST per collegare e scollegare VMDK**

Per eseguire operazioni di collegamento e scollegamento per i VMDK utilizzando il plugin SnapCenter per le API REST di VMware vSphere, è necessario seguire la sequenza prescritta di chiamate API REST.

Per ogni API REST, aggiungere <code><a href="https://&lt;server&gt;:&lt;port&gt" class="bare">https://<server&gt;:&lt;port&gt</a>;</code>All&#8217;inizio dell&#8217;API REST per formare un endpoint completo.

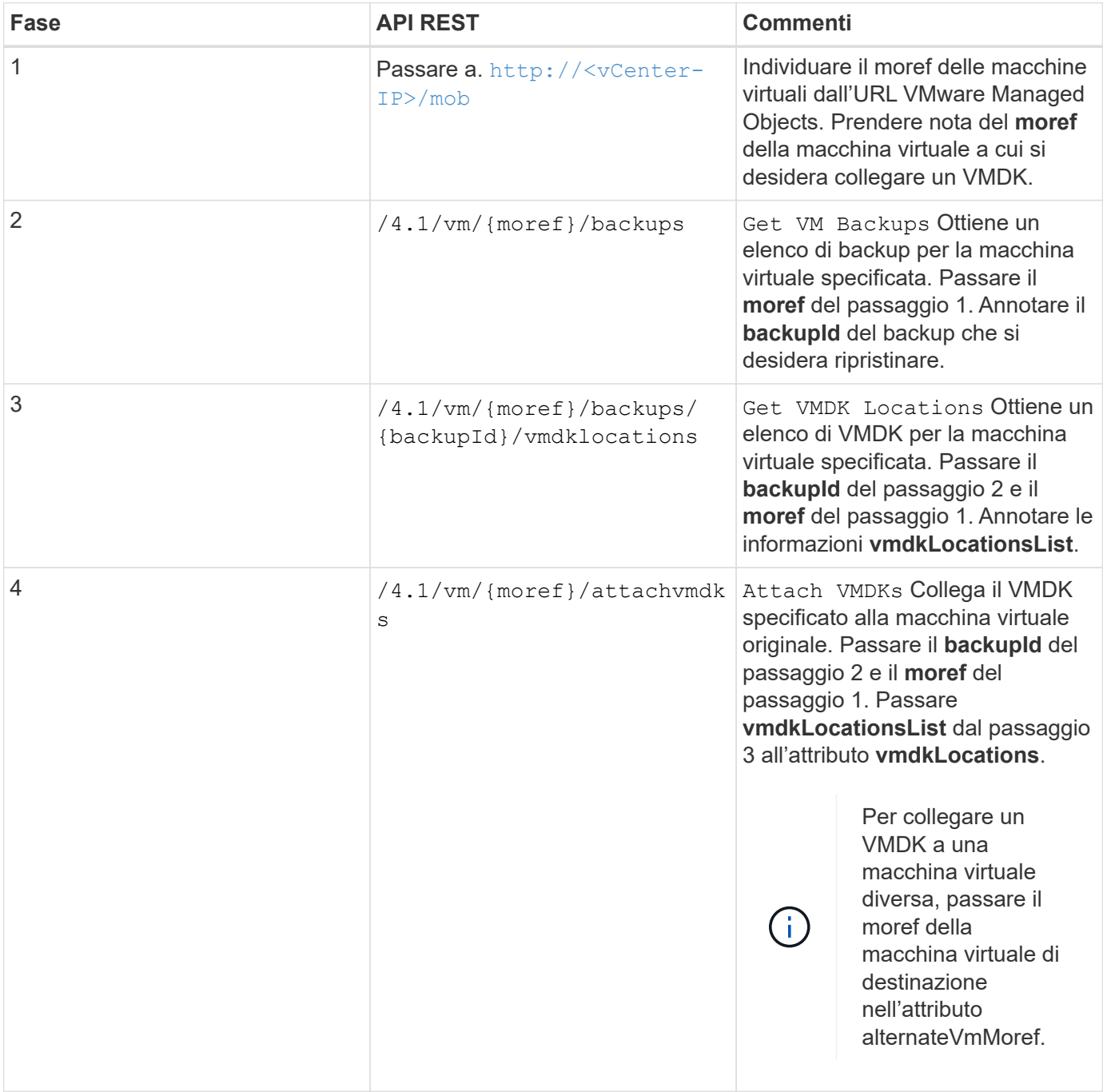

### **Per collegare i VMDK, seguire questo flusso di lavoro:**

**Per scollegare i VMDK, seguire questo flusso di lavoro:**

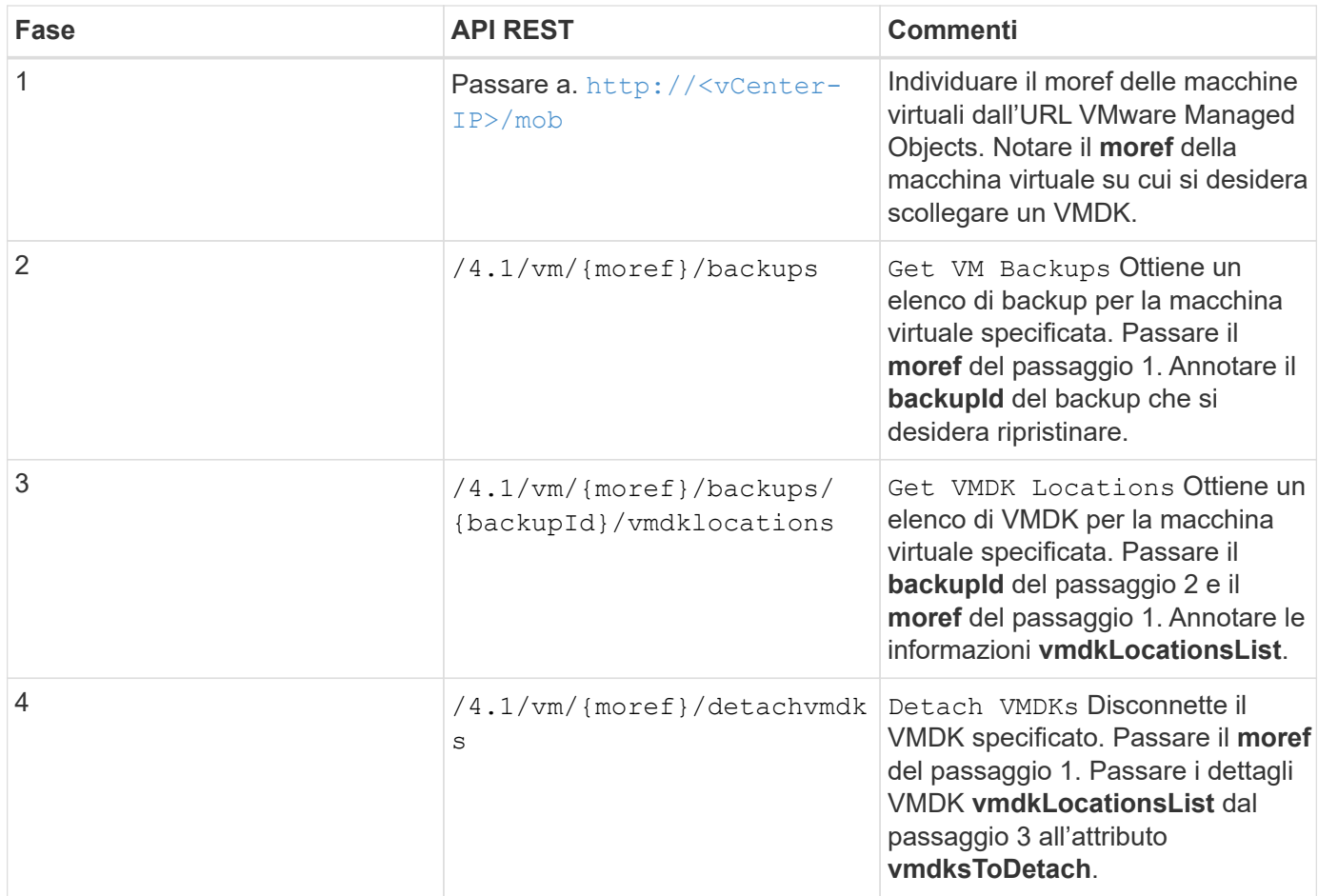

### <span id="page-11-0"></span>**Flussi di lavoro API REST per montare e smontare datastore**

Per eseguire operazioni di montaggio e smontaggio per i backup del datastore utilizzando il plug-in SnapCenter per le API REST di VMware vSphere, è necessario seguire la sequenza prescritta di chiamate API REST.

Per ogni API REST, aggiungere <code><a href="https://&lt;server&gt;:&lt;port&gt" class="bare">https://<server&gt;:&lt;port&gt</a>;</code>All&#8217;inizio dell&#8217;API REST per formare un endpoint completo.

### **Per montare gli archivi dati, seguire questo flusso di lavoro:**

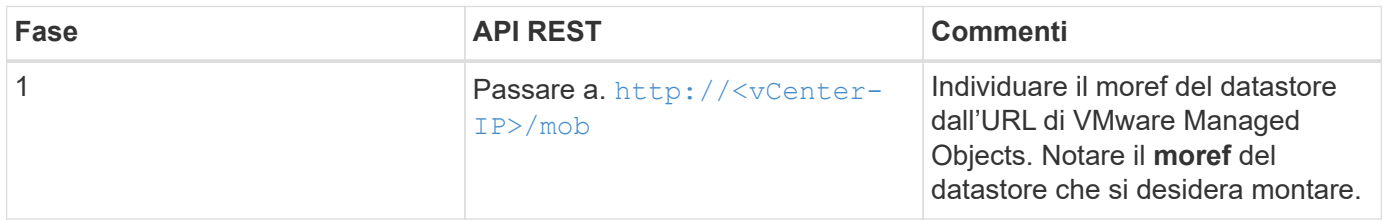

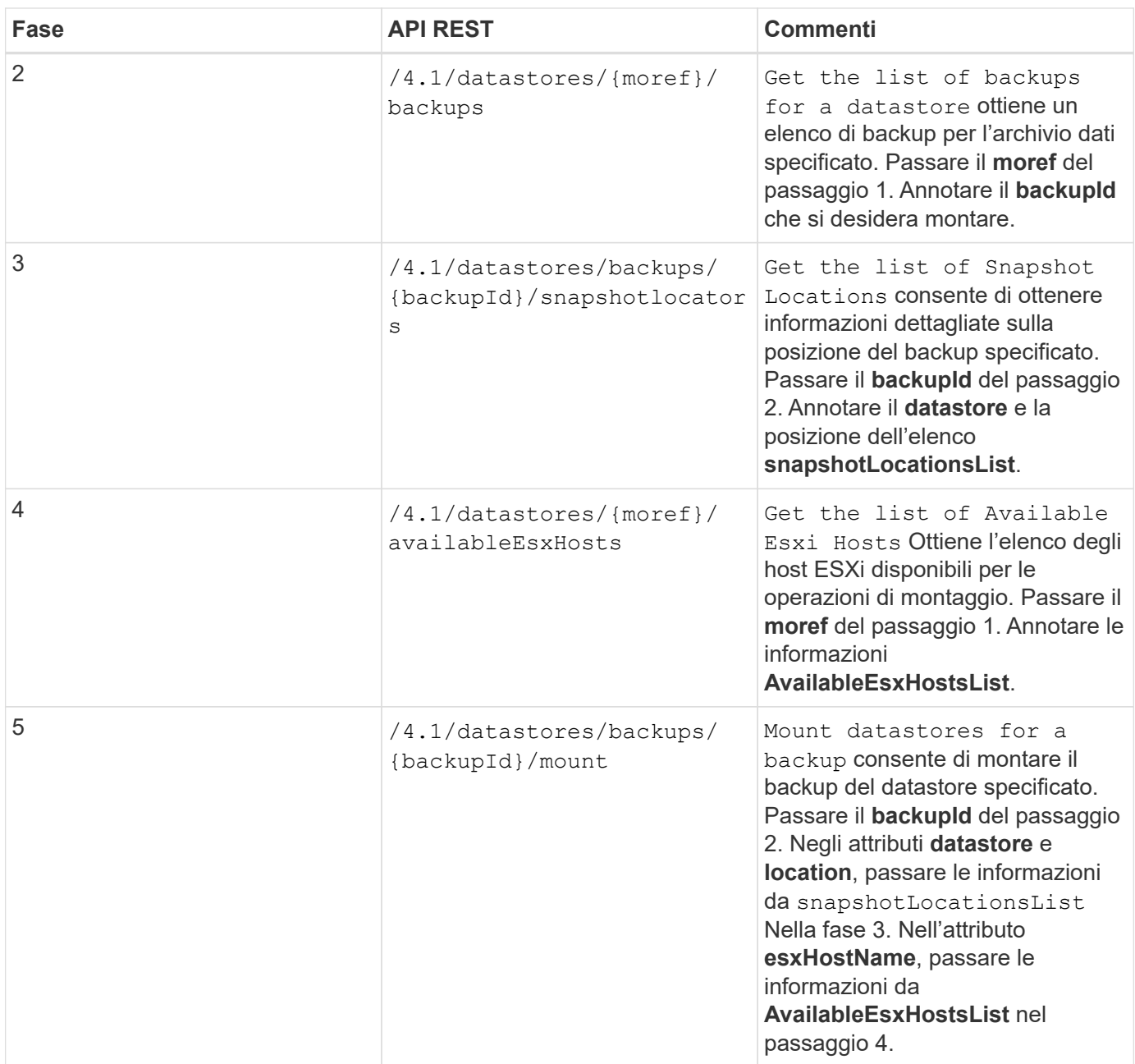

### **Per smontare gli archivi dati, seguire questo flusso di lavoro:**

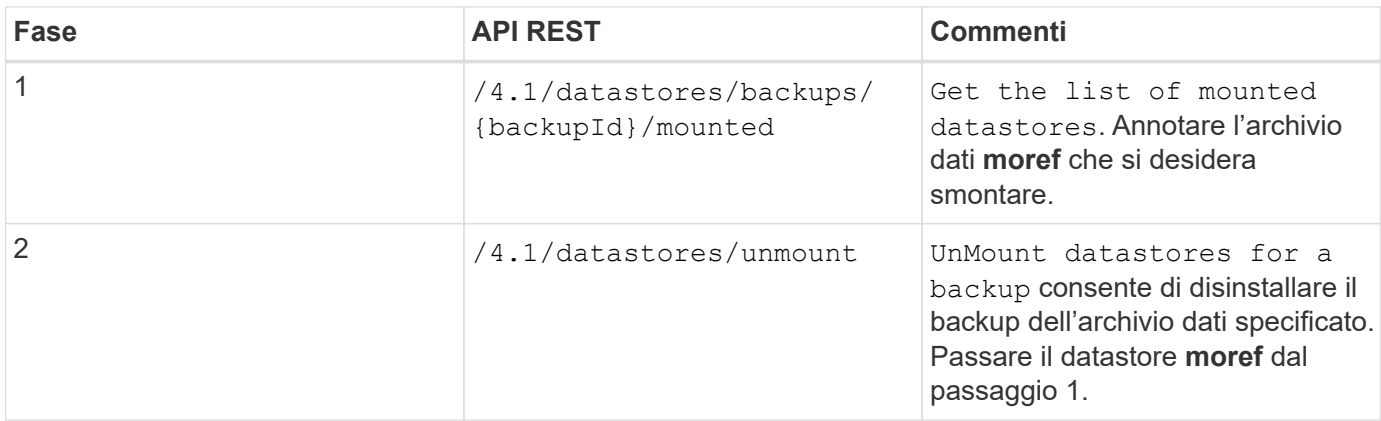

## <span id="page-13-0"></span>**API REST per scaricare i lavori e generare report**

Per generare report e scaricare log per i lavori del client web VMware vSphere utilizzando il plug-in SnapCenter per le API REST di VMware vSphere, è necessario utilizzare le chiamate API REST per VMware vSphere.

Per ogni API REST, aggiungere <code><a href="https://&lt;server&gt;:&lt;port&gt" class="bare">https://<server&gt;:&lt;port&gt</a>;</code>All&#8217;inizio dell&#8217;API REST per formare un endpoint completo.

#### **Utilizzare le seguenti API REST nella sezione lavori per ottenere informazioni dettagliate sui lavori:**

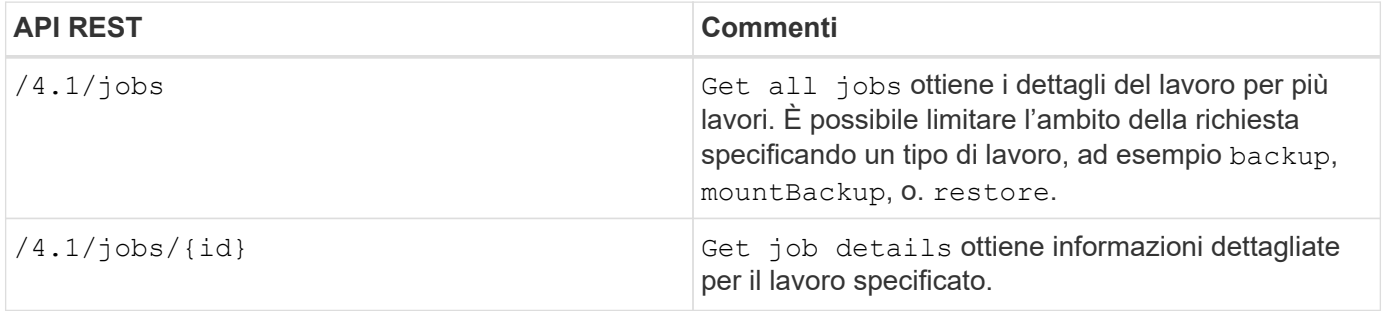

### **Utilizzare la seguente API REST nella sezione lavori per scaricare i log dei lavori:**

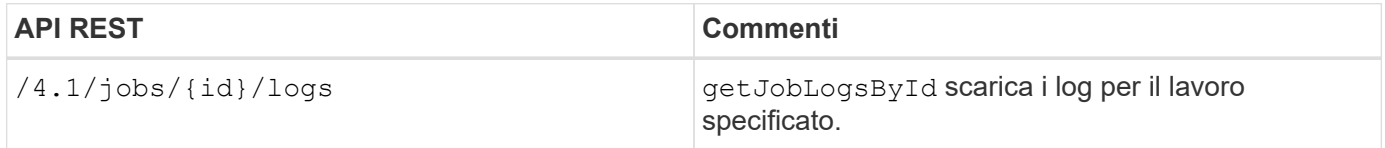

#### **Utilizzare le seguenti API REST nella sezione Report per generare i report:**

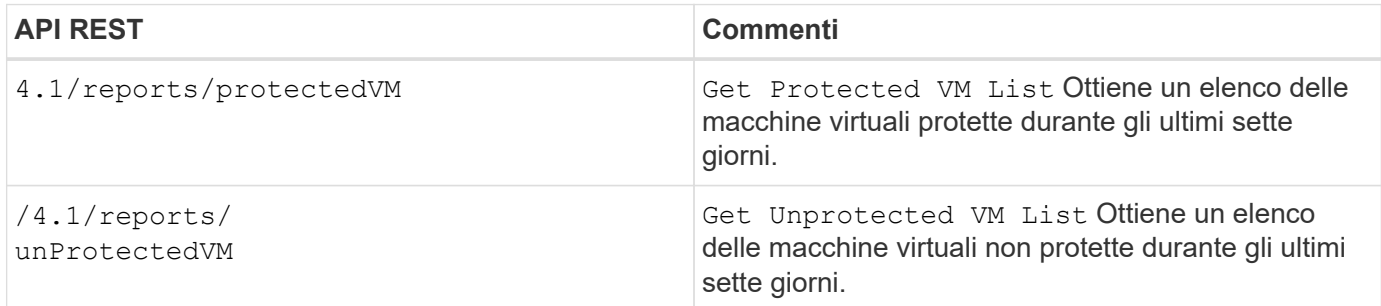

## <span id="page-13-1"></span>**Workflow API REST per modificare le pianificazioni integrate**

Per modificare le pianificazioni incorporate per i lavori del client Web di VMware vSphere utilizzando il plug-in SnapCenter per le API REST di VMware vSphere, è necessario seguire la sequenza prescritta di chiamate REST API.

Le pianificazioni integrate sono le pianificazioni fornite come parte del prodotto; ad esempio, la pianificazione di dump del database MySQL. È possibile modificare le seguenti pianificazioni:

Schedule-DatabaseDump Schedule-PurgeBackups Schedule-AsupDataCollection Schedule-ComputeStorageSaving Schedule-PurgeJobs

Per ogni API REST, aggiungere <code><a href="https://&lt;server&gt;:&lt;port&gt" class="bare">https://<server&gt;:&lt;port&gt</a>;</code>All&#8217;inizio dell&#8217;API REST per formare un endpoint completo.

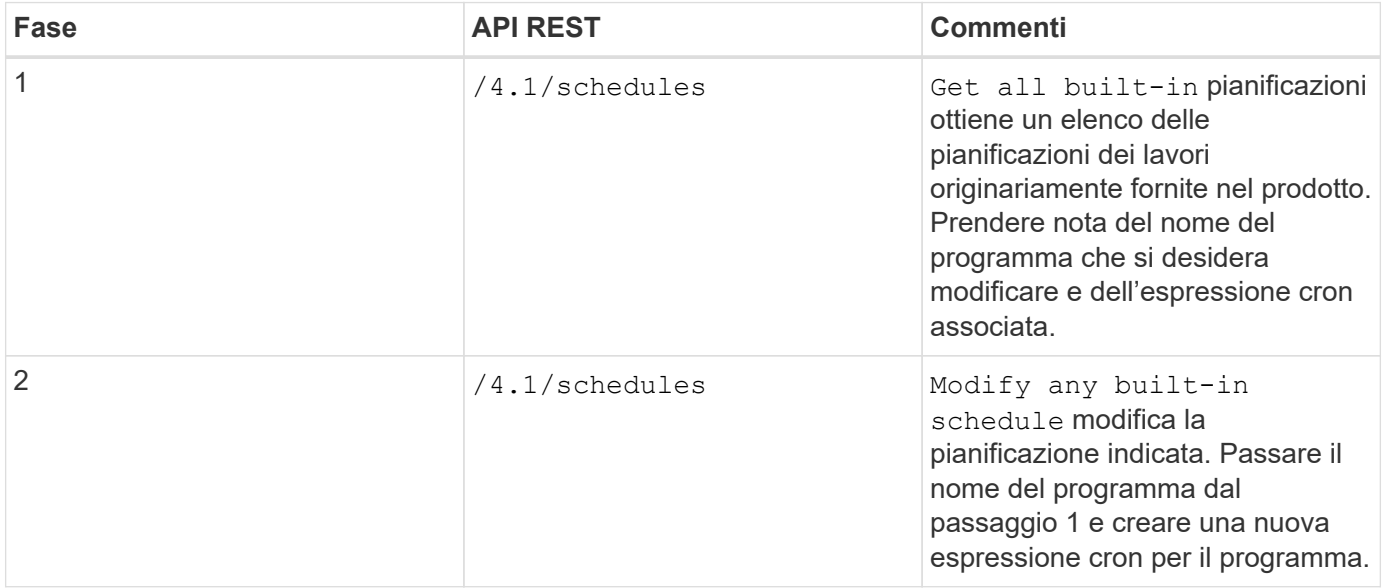

### <span id="page-14-0"></span>**API REST per contrassegnare i lavori bloccati come non riusciti**

Per trovare gli ID lavoro per i lavori del client web VMware vSphere utilizzando il plug-in SnapCenter per le API REST di VMware vSphere, è necessario utilizzare le chiamate API REST per VMware vSphere. Queste API REST sono state aggiunte nel plug-in SnapCenter per VMware vSphere 4.4.

Per ogni API REST, aggiungere <code><a href="https://&lt;server&gt;:&lt;port&gt" class="bare">https://<server&gt;:&lt;port&gt</a>;</code>All&#8217;inizio dell&#8217;API REST per formare un endpoint completo.

Utilizzare la seguente API REST nella sezione lavori per modificare i lavori bloccati in uno stato di esecuzione in uno stato di errore:

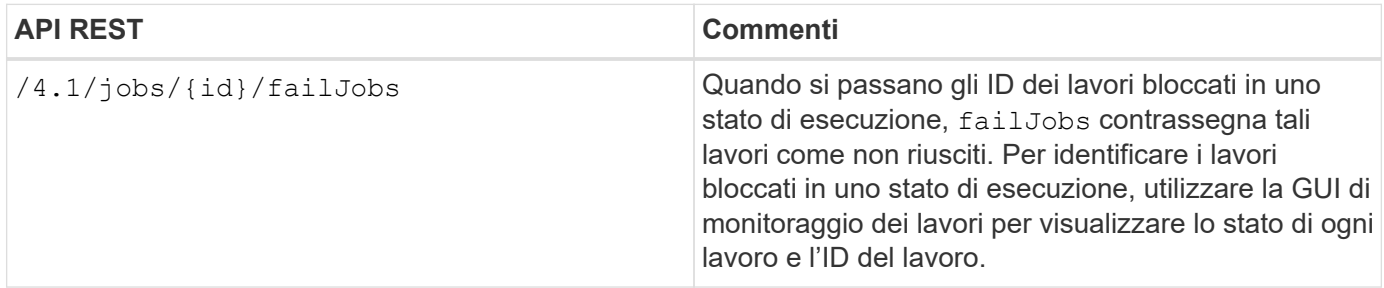

#### **Informazioni sul copyright**

Copyright © 2024 NetApp, Inc. Tutti i diritti riservati. Stampato negli Stati Uniti d'America. Nessuna porzione di questo documento soggetta a copyright può essere riprodotta in qualsiasi formato o mezzo (grafico, elettronico o meccanico, inclusi fotocopie, registrazione, nastri o storage in un sistema elettronico) senza previo consenso scritto da parte del detentore del copyright.

Il software derivato dal materiale sottoposto a copyright di NetApp è soggetto alla seguente licenza e dichiarazione di non responsabilità:

IL PRESENTE SOFTWARE VIENE FORNITO DA NETAPP "COSÌ COM'È" E SENZA QUALSIVOGLIA TIPO DI GARANZIA IMPLICITA O ESPRESSA FRA CUI, A TITOLO ESEMPLIFICATIVO E NON ESAUSTIVO, GARANZIE IMPLICITE DI COMMERCIABILITÀ E IDONEITÀ PER UNO SCOPO SPECIFICO, CHE VENGONO DECLINATE DAL PRESENTE DOCUMENTO. NETAPP NON VERRÀ CONSIDERATA RESPONSABILE IN ALCUN CASO PER QUALSIVOGLIA DANNO DIRETTO, INDIRETTO, ACCIDENTALE, SPECIALE, ESEMPLARE E CONSEQUENZIALE (COMPRESI, A TITOLO ESEMPLIFICATIVO E NON ESAUSTIVO, PROCUREMENT O SOSTITUZIONE DI MERCI O SERVIZI, IMPOSSIBILITÀ DI UTILIZZO O PERDITA DI DATI O PROFITTI OPPURE INTERRUZIONE DELL'ATTIVITÀ AZIENDALE) CAUSATO IN QUALSIVOGLIA MODO O IN RELAZIONE A QUALUNQUE TEORIA DI RESPONSABILITÀ, SIA ESSA CONTRATTUALE, RIGOROSA O DOVUTA A INSOLVENZA (COMPRESA LA NEGLIGENZA O ALTRO) INSORTA IN QUALSIASI MODO ATTRAVERSO L'UTILIZZO DEL PRESENTE SOFTWARE ANCHE IN PRESENZA DI UN PREAVVISO CIRCA L'EVENTUALITÀ DI QUESTO TIPO DI DANNI.

NetApp si riserva il diritto di modificare in qualsiasi momento qualunque prodotto descritto nel presente documento senza fornire alcun preavviso. NetApp non si assume alcuna responsabilità circa l'utilizzo dei prodotti o materiali descritti nel presente documento, con l'eccezione di quanto concordato espressamente e per iscritto da NetApp. L'utilizzo o l'acquisto del presente prodotto non comporta il rilascio di una licenza nell'ambito di un qualche diritto di brevetto, marchio commerciale o altro diritto di proprietà intellettuale di NetApp.

Il prodotto descritto in questa guida può essere protetto da uno o più brevetti degli Stati Uniti, esteri o in attesa di approvazione.

LEGENDA PER I DIRITTI SOTTOPOSTI A LIMITAZIONE: l'utilizzo, la duplicazione o la divulgazione da parte degli enti governativi sono soggetti alle limitazioni indicate nel sottoparagrafo (b)(3) della clausola Rights in Technical Data and Computer Software del DFARS 252.227-7013 (FEB 2014) e FAR 52.227-19 (DIC 2007).

I dati contenuti nel presente documento riguardano un articolo commerciale (secondo la definizione data in FAR 2.101) e sono di proprietà di NetApp, Inc. Tutti i dati tecnici e il software NetApp forniti secondo i termini del presente Contratto sono articoli aventi natura commerciale, sviluppati con finanziamenti esclusivamente privati. Il governo statunitense ha una licenza irrevocabile limitata, non esclusiva, non trasferibile, non cedibile, mondiale, per l'utilizzo dei Dati esclusivamente in connessione con e a supporto di un contratto governativo statunitense in base al quale i Dati sono distribuiti. Con la sola esclusione di quanto indicato nel presente documento, i Dati non possono essere utilizzati, divulgati, riprodotti, modificati, visualizzati o mostrati senza la previa approvazione scritta di NetApp, Inc. I diritti di licenza del governo degli Stati Uniti per il Dipartimento della Difesa sono limitati ai diritti identificati nella clausola DFARS 252.227-7015(b) (FEB 2014).

#### **Informazioni sul marchio commerciale**

NETAPP, il logo NETAPP e i marchi elencati alla pagina<http://www.netapp.com/TM> sono marchi di NetApp, Inc. Gli altri nomi di aziende e prodotti potrebbero essere marchi dei rispettivi proprietari.